## IMAGEPRESS *COLOR LASER PRINTER INSTRUCTIONS*

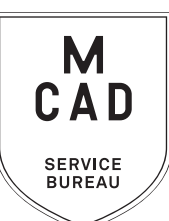

- **1. Create your document at print size: ideally 300dpi, at final output dimensions**
- **2. Name your file(s), using [appropriate file naming conventions](https://intranet.mcad.edu/kb/file-naming-conventions) e.g. BKnowles\_ticketmaster\_11x17\_July42021.pdf**
- **3. Save your document as one of these file types:** 
	- **a. PDF**
	- **b. TIFF (be sure to flatten/merge your layers and save as a copy)**
	- **c. [Packaged InDesign Folder](https://intranet.mcad.edu/kb/packaging-indesign-file) (must include the entire folder with all fonts/images etc)**
- **4. If you have multiple files, place them in a folder (folder name = your name/username)** *\*note\* If your folder is too large to attach to an email/upload quickly, please compress into a .zip file*
- **5. Upload or attach folder/file(s)** 
	- **a. Service Bureau Dropbox Server: Finder>Go>Connect to Server>sbdropbox.mcad.edu Drop file into the ImagePress Folder**
	- **b. Google Drive (turn on sharing permissions so we have access to edit)**
	- **c. Attach smaller files directly to your email**
- **6. Fill out this order form, be sure to fill all appropriate fields, and include as much detail as possible.**
- **7. Email the completed order form, with any attachments, to** sbureau@mcad.edu
- *• File must be saved at print size, we do not scale or make other alterations to your work*
- Once we receive your file and order form, we will get started prepping your files to print
- *• Your order will be cancelled and will need to be resubmitted if we are missing crucial information*
- Please allow a minumum of one full business day for the job to be completed, for bulk orders please allow up to 5 business days. See our [Turnaround Times KB article](https://intranet.mcad.edu/kb/turnaround-times-mcad-sb-services) for details
- We may have questions, or run into issues while printing, please keep an eye on your MCAD email, we will contact you there if we need any additional information
- Once your job is complete, we will charge your PaperCut account/department listed on the order form *(please ask for a quote in your email order if necessary prior to printing)*
- We will bag your print job and place it on the Pick Up shelf outside of the SB by requested time/date
- You will receive an email when the job is complete
- See Knowledgebase and sample booklets for [Paper Types we have available.](https://intranet.mcad.edu/kb/paper-we-stock-types-sizes-prices)
- You may use your own paper (we may ask to see a sample before approving it to print) just let us know in your email when you will be dropping it off, and be sure to label the package with your name
- NO books or booklets with this order form, please use a booklet order form
- If you would like to set up an appointment to discuss your project, just email us and we will set that up

## EMAIL FILE/INFO AND ORDER FORM TO: SBUREAU@MCAD.EDU

## IMAGEPRESS *COLOR LASER PRINTER*

Name:

MCAD Username:

Time: Charge *(department, personal, group, etc)*: *Upload your folder to the sbdropbox server/ImagePress Dropbox, or share via google drive. Email this order form to sbureau@mcad.edu along with any additional information. Please make an appointment if you need more guidance, or would like to explain your project further.* File/Folder Name: Number of Pages in Document: Image Size *(file must be saved at this size)*: Number of Copies *(if more than 1)*: ColorCopy98 **Thin (75-105gsm)** Paper Weight: Thin (75-105gsm) *ColorCopy98 ColorCopy98 The Symples Engineer samples* Paper Type: ColorCopy98 *for available weights/sizes)* Print Specifications: *(please use notes section to elaborate if necessary)* Color NOTES AND ADDITIONAL INFORMATION *NOTES AND ADDITIONAL INFORMATION* B&W Single-Sided Double-Sided short edge *(default for landscape orientation)* long edge *(default for portrait orientation)* Image Alignment *(allow for up to 1/8" shift between back and front without alignment)* Print w/ Crop Marks Trim to Crops Trim to Art *(allow for 1/8" bleed) \$1.00/stack additional charge for trimming Please pay attention to our standard turnaround times. All bulk requests should be scheduled in advance, turnaround times can be up to 5 business days.*

Date:

*NEEDED BY*

**SERVICE BUREAU** 

*TOTAL PRINTS TOTAL COST PAID? \$ TOTAL SHEETS FINISHING COLOR B&W*